# CANADA COMMUNITY-BUILDING FUND IN BRITISH COLUMBIA

# HOW TO SUBMIT YOUR SPF APPLICATION IN PIMS

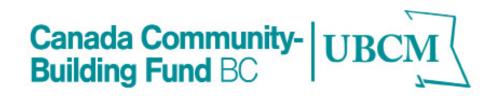

# TABLE OF CONTENTS

| SECTION 1 - LOGGING INTO PIMS4                       |
|------------------------------------------------------|
| SECTION 2 - INITIATING THE PROJECT SUBMISSION        |
| SECTION 3 - PROJECT RECORD                           |
| SECTION 4 - STARTING THE APPLICATION FORM            |
| SECTION 5 - WHERE IS MY PROJECT? FINDING THE PROJECT |
| RECORD / APPLICATION FORM IN PIMS11                  |
| EDITING PROJECT RECORDS12                            |
| FINDING MY APPLICATION FORM12                        |
| SECTION 6 - UPLOADING ATTACHMENTS TO THE             |
| APPLICATION FORM                                     |
| SECTION 7 - SUBMITTING THE APPLICATION FORM15        |
| SECTION 8 - PRINTING OR SAVING THE APPLICATION FORM  |
| AS A PDF17                                           |
| ISECTION 9 - SUBMITTING THE PROJECT RECORD (YOUR     |
| STRATEGIC PRIORITIES FUND SUBMISSION)19              |

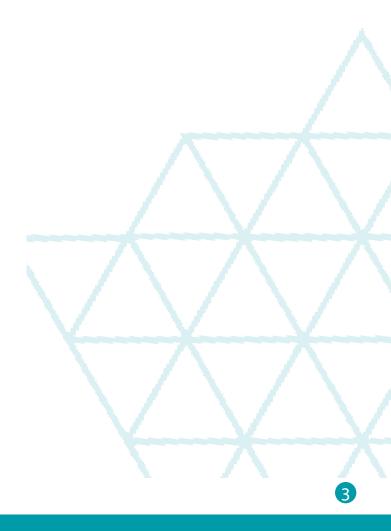

### SECTION 1 - LOGGING INTO PIMS

You require a username to access to PIMS. If you do not have one, please contact PIMS@ubcm.ca

- If you have forgotten your username click on the link and follow instructions.
- •
- If you have forgotten your password click on the link and follow instructions. If you have forgotten both your username and password, start by clicking the 'Forgot your username?' link

Enter your log-in details.

| UBCM                                           |   |
|------------------------------------------------|---|
| Enter your login details:                      |   |
| Username *                                     |   |
| Password *                                     |   |
| Login                                          |   |
| Forgot your username?<br>Forgot your password? | l |

#### Once logged in you will land on the PIMS Home page.

| B Home                     |                                                                                                    |
|----------------------------|----------------------------------------------------------------------------------------------------|
| Organizations              |                                                                                                    |
| * Contacts                 | Notifications                                                                                                    |
| Agreements                 | Notifications                                                                                                    |
| Projects                   | Record   Message  Status  Status  Status  Automatical  Status  Record  Record Record  Record  Record  Record  Record  Record  Record  Record  Record  Record  Record  Record  Record  Record  Record  Record  Record  Record  Record  Record  Record Record  Record  Record  Record  Record  Record  Record  Record  Record  Record  Record  Record  Record Record Record  Record Record Record Record Record Record Record Record Record Record Record Record Record Record Record Record Record Record Record Record Record Record Record Record Record Record Record Record Record Record Record Record Rec |
| O Claims                   | No records available.                                                                                                    |
| Payment Processing <       | H H D F H 5 V items per page No items to display (                                                                                                    |
| Annual Expenditure Reports |                                                                                                    |
| 신 System Reports           | Save Cancel                                                                                                    |
| User Guides                |                                                                                                    |
|                            | Tasks<br>My Tasks                                                                                                    |
|                            | Started 🕤 Completed Task Name 🕤 Record Number 🕤 Organizations 🍸 Task Creat                                                                                                    |
|                            |                                                                                                    |

### SECTION 2 - INITIATING THE PROJECT SUBMISSION

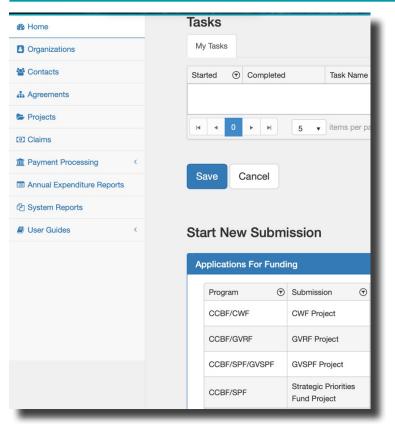

From the 'Home' page, scroll down the page until you find 'Start New Submission' under the Tasks grid.

In the New Submission Grid, scroll left until you see the 'Initiate Submission' button. Click on the button located across from the Program name CCBF/SPF, Submission Strategic Priorities Fund Project.

If you expand your screen fully you may see this button more clearly.

| Organizations              |                     |                      | F-0-                            |                               |                     |
|----------------------------|---------------------|----------------------|---------------------------------|-------------------------------|---------------------|
| ontacts                    |                     |                      |                                 |                               |                     |
| Agreements                 | Save Cancel         |                      |                                 |                               |                     |
| Projects                   |                     |                      |                                 |                               |                     |
| Claims                     | Start New Sub       | mission              |                                 |                               |                     |
| Payment Processing         |                     |                      |                                 |                               |                     |
| Annual Expenditure Reports | Applications For Fu | Inding               |                                 |                               |                     |
| System Reports             | Program             | Submission 🕤         | Submission Available Start Date | Submission Available End Date | $\odot$             |
| Jser Guides                | CBF/CWF             | CWF Project          | Feb 09, 2017                    |                               | Initiate Submission |
|                            | CBF/GVRF            | GVRF Project         | Feb 09, 2017                    |                               | Initiate Submission |
|                            | CBF/SPF/GVSPF       | GVSPF Project        | Feb 09, 2017                    |                               | Initiate Submission |
|                            |                     | Strategic Priorities | Mar 01, 2022                    | Jun 30, 2022                  | Initiate Submission |
|                            | CBF/SPF             | Fund Project         |                                 |                               |                     |

### SECTION 3 - PROJECT RECORD

Fill Out Project Details: After clicking the 'Initiate Submission' button, a new project record will open.

All of the mandatory fields in the project record will need to be filled out in order to move onto completing the application form.

| UBCM                       |                                   |
|----------------------------|-----------------------------------|
| n Home                     |                                   |
| Organizations              |                                   |
| Contacts                   | Project [ID: 8577]                |
| Agreements                 | Project Contact Information       |
| Projects                   | Name *                            |
| 1 Claims                   | Name -                            |
| m Payment Processing       | < Position *                      |
| Annual Expenditure Reports | \$                                |
| C System Reports           | Phone Number * Ext                |
| User Guides                | <                                 |
|                            | Email Address *                   |
|                            |                                   |
|                            |                                   |
|                            | Project Details                   |
|                            | Program                           |
|                            | CCBF/SPF Application Submitted By |
|                            | Victoria                          |
|                            | Recipient(s)                      |

6

If you are undertaking a project in coordination with another Ultimate Recipient, click the 'Add New Record' button and a new field will appear.

| + Add New Record                      |                  |
|---------------------------------------|------------------|
| Recipient                             | $\odot$          |
| Victoria                              | I t              |
| I I I I I I I I I I I I I I I I I I I | 1 - 1 of 1 items |

From the dropdown menu, select the Ultimate Recipient that you will be working with

| $\overline{\mathbf{v}}$ |           |
|-------------------------|-----------|
| \$                      | 🖹 🗙       |
|                         | <b>I</b>  |
| 1 - 2 of 2              | ? items 🖒 |
|                         | \$        |

If you need to delete a recipient click the garbage can icon in the 'Recipient' grid. If the Recipient needs to be updated, click the note pad and pen icon.

| Victoria Recipient(s) |                    |
|-----------------------|--------------------|
| Add New Record        |                    |
| Recipient             | $\odot$            |
| Abbotsford            |                    |
| Victoria              |                    |
| items per page        | 1 - 2 of 2 items Ŏ |
|                       | / \_/              |
|                       |                    |
|                       |                    |
|                       |                    |
|                       |                    |
|                       |                    |
|                       |                    |
|                       |                    |
|                       |                    |

Project Start Date and Completion Date: Click the calendar icon to enter the project start date and estimated project completion date.

Under funding details, enter the requested values for total funding request (SPF request), estimate total project costs additional funding sources secured.

|                            | Project Start Date      | Date *            | npierion |
|----------------------------|-------------------------|-------------------|----------|
| Organizations              | MMM DD, YYYY            | MMM DD, YYYY      |          |
| Contacts                   | Notes                   |                   |          |
| h Agreements               |                         |                   |          |
| Projects                   |                         |                   |          |
| D Claims                   |                         |                   | ,        |
| Teayment Processing <      |                         |                   |          |
| Annual Expenditure Reports | Funding Details         |                   |          |
| 한 System Reports           | Total Funding Reques    | t*                |          |
| User Guides <              |                         |                   | \$       |
|                            | Estimated Total Project | ct Costs *        |          |
|                            |                         |                   | \$       |
|                            | Additional Funding So   | ources Secured? * |          |
|                            |                         |                   | \$       |
|                            |                         |                   |          |
|                            |                         |                   |          |
|                            | Related Forms Attack    | hments Workflow   |          |
|                            |                         |                   |          |

Scroll to the bottom of the page and click the save button

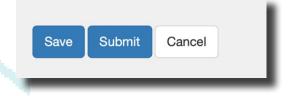

#### SECTION 4 - STARTING THE APPLICATION FORM

Navigate to the related forms tab. Click the form name that is require for your application submission, <u>Capital Infrastructure or Capacity Building</u>. Only 1 application form is required for each project submission. The application form is required with your project submission.

| Organizations              | Related Forms Attachments Workflow                                                                                                    |
|----------------------------|----------------------------------------------------------------------------------------------------|
| * Contacts                 | Start a new Form                                                                                                    |
| Agreements                 | Form Name () Req?                                                                                                    |
| Projects                   | 2022 Strategic Priorities Fund                                                                                                    |
| I Claims                   | Capacity Building Stream Application Yes<br>Form                                                                                                    |
| Payment Processing         | Updated 2022 Strategic Priorities                                                                                                    |
| Annual Expenditure Reports | Fund Capital Infrastructure Stream         No           Application Form         Image: Compared Stream                                                                                                    |
| 2 System Reports           | H 4 1 F H 15 V items per page                                                                                                    |
| User Guides <              |                                                                                                    |
| 1                          | Draft in Progress                                                                                                    |
|                            | Form Name 🕥 Req?                                                                                                    |
|                            | Νοι                                                                                                    |
|                            | Image: Image   Image: Image Image |
|                            |                                                                                                    |
|                            | Submitted to UBCM                                                                                                    |

A new window will open showing the application form. Below is an example of a Capacity Building application form. 'Create' is shown in the title of the form until you save it.

Continue to fill out the application at your leisure and remember to click save frequently.

| Create 2022 Strategic P                   | riorities Fund Capacity Building S                                                                         | Stream Application Form                                                                           |                                          | - 1           |  |
|-------------------------------------------|----------------------------------------------------------------------------------------------------|---------------------------------------------------------------------------------------------------|------------------------------------------|---------------|--|
| SECTION 1 PROJECT INFORMATION             | SECTION 2 PROJECT COSTS AND SOURCES OF FU                                                                  | NDING SECTION 3 PROJECT OUTCOMES AN                                                               | ND OUTPUTS                               | _             |  |
| SECTION 4 PROGRAM OBJECTIVES              | SECTION 5 PROGRAM CRITERIA                                                                                 |                                                                                                   |                                          |               |  |
| 1. Project Title *                        |                                                                                                    |                                                                                                   |                                          |               |  |
| 2. Project Category *                     |                                                                                                    |                                                                                                   |                                          | - 1           |  |
| Select your option                        |                                                                                                    |                                                                                                   | :                                        | •             |  |
|                                           | be eligible, become ineligible if the project works have str<br>er has been awarded or work has commenced. | arted prior to the date the project is included in a su<br>5. Estimated Project Completion Date * | ubmitted SPF application. The project is |               |  |
|                                           |                                                                                                    |                                                                                                   | (I                                       |               |  |
| 6. Project Rationale *                    |                                                                                                    |                                                                                                   |                                          | ľ             |  |
| Provide a brief project rationale outlini | ng why the project is important to the community.                                                          |                                                                                                   |                                          | 6             |  |
|                                           |                                                                                                    |                                                                                                   |                                          | $\overline{}$ |  |

Scroll to the bottom of the page and click save.

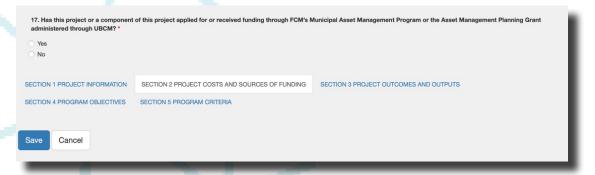

The document will be saved successfully when this message is shown.

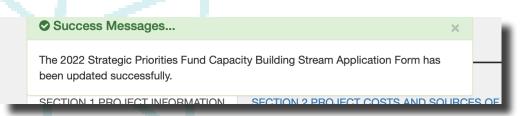

Once saved the Application Form will no longer say 'Create' at the top of the form.

| 022 Strategic Priorities             | Fund Capacity Building Stream Application Form                                                                                                    |
|--------------------------------------|----------------------------------------------------------------------------------------------------|
| SECTION 1 PROJECT INFORMATION        | SECTION 2 PROJECT COSTS AND SOURCES OF FUNDING SECTION 3 PROJECT OUTCOMES AND OUTPUTS                                                                                                    |
| SECTION 4 PROGRAM OBJECTIVES         | SECTION 5 PROGRAM CRITERIA                                                                                                    |
| 1. Project Title *                   |                                                                                                    |
| 2. Project Category *                |                                                                                                    |
| Select your option                   | \$                                                                                                    |
| 3. Has this project started? *       |                                                                                                    |
| Project works, which would otherwise | be eligible, become ineligible if the project works have started prior to the date the project is included in a submitted SPF application. The project is<br>ler has been awarded or work has commenced. |
| 4. Estimated Project Start Date *    | 5. Estimated Project Completion Date *                                                                                                    |
|                                      |                                                                                                    |

## SECTION 5 - WHERE IS MY PROJECT? FINDING THE PROJECT RECORD / APPLICATION FORM IN PIMS

From the landing page 'Home' in PIMS, click on 'Projects'.

| UBCM                      |     |
|---------------------------|-----|
| 🔏 Home                    |     |
| Organizations             |     |
| 📽 Contacts                | _ 1 |
| Agreements                |     |
| Projects                  |     |
| 1 Claims                  | _   |
| m Payment Processing      | <   |
| Annual Expenditure Report | s   |
| 2 System Reports          | _ 1 |
| User Guides               | <   |
|                           | - 1 |
|                           | _   |

Find the project name you created. Things to consider:

- In the project screen you will see all the projects ever created for your organization. Once a record is created it cannot be deleted.
- Do not submit the project for consideration until you have completed and submitted the application form first. All forms live within the project record.
- While the project is in the 'Draft' status, you can update any fields in the project record until the project is submitted. The functionality is the same for application form records.

In the 'Project' grid look for the following:

- File number will be 22-####-SPF.
- Look for the Project Title.
- A program will be CCBF/SPF.

Click on the project number you want to access.

| B Home                     |                |         |                                                           |             |                   |           |
|----------------------------|----------------|---------|-----------------------------------------------------------|-------------|-------------------|-----------|
| Organizations              |                |         |                                                           |             |                   |           |
| E Contacts                 | Projects       |         |                                                           |             |                   |           |
| Agreements                 |                |         |                                                           |             |                   |           |
| Projects                   | X Export To Ex | cel     |                                                           |             |                   |           |
| Olaims                     | Project #      | $\odot$ | Project Title                                             | Program • 🕤 | Recipient(s) ()   | Status    |
| The Payment Processing     | 22-0006-SPF    |         | Rebecca: Fire Stations<br>Test Project SPF-3<br>(Capital) | CCBF/SPF    | Victoria, McBride | Submitted |
| Annual Expenditure Reports | 22-0007-SPF    |         | Test                                                      | CCBF/SPF    | Victoria          | Draft     |
| 伦 System Reports           | 22-0008-SPF    |         | Asset Management Test<br>Project SPF-3                    | CCBF/SPF    | Victoria          | Submitted |
| User Guides <              | 22-0012-SPF    |         | DSFADSF                                                   | CCBF/SPF    | Victoria          | Submitted |

#### EDITING PROJECT RECORDS

In order to edit your project record or application form scroll to the bottom of the project record and click the 'Edit' button.

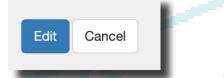

#### FINDING MY APPLICATION FORM

Navigate to the bottom of the project page to the 'Related Forms' tab. All saved forms are located in the 'Draft in Progress' grid. Click on the name of the form to open.

If you do not see your form under 'Draft In Progress' but you had started a form, it is possible you did not save the form prior to leaving PIMS. You may need to start the form again.

Please contact <u>ccbf@ubcm.ca</u> if you have issue opening a draft application form.

| Organizations              | Related Forms Attachments W                                                                 | orkflow                            |   |                |         |                   |       |
|----------------------------|---------------------------------------------------------------------------------------------|------------------------------------|---|----------------|---------|-------------------|-------|
| Contacts                   | Start a new Form                                                                            |                                    |   |                |         |                   |       |
| Agreements                 |                                                                                             |                                    |   |                |         |                   |       |
| Projects                   |                                                                                             | Req?                               | ۲ | Available From | æ       | Available To      | T     |
| 1 Claims                   | Updated 2022 Strategic Priorities<br>Fund Capital Infrastructure Stream<br>Application Form | No                                 |   | Mar 01, 2022   |         | Jul 01, 2022      |       |
| Payment Processing         | H + 1 > H 15                                                                                | <ul> <li>items per page</li> </ul> |   |                |         | 1 - 1 of 1 iti    | ems 🔿 |
| Annual Expenditure Reports |                                                                                             |                                    |   |                |         |                   |       |
| System Reports             |                                                                                             |                                    |   |                |         |                   |       |
| User Guides <              | Draft in Progress                                                                           |                                    |   |                |         |                   |       |
|                            | Form Name 0                                                                                 | • Req?                             | ۲ | Initiated On   | $\odot$ | Initiated By      | ۲     |
|                            | 2022 Strategic Priorities Fund<br>Capacity Building Stream Application<br>Form              | n Yes                              |   | Mar 30, 2022   |         | Williams, Rebecca |       |
|                            |                                                                                             | <ul> <li>items per page</li> </ul> |   |                |         | 1 - 1 of 1 its    | ems Ö |

To edit an application form, click on the form in the 'Draft in Progress'. A new window will appear.

Scroll to the bottom of the page and click on the 'Edit' button. Don't forget to save your responses as you complete the form.

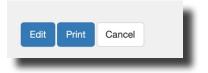

# SECTION 6 - UPLOADING ATTACHMENTS TO THE APPLICATION FORM

When you are ready to upload required documents and other supporting materials, navigate to the bottom of the application form page.

Note – This field will not appear until you have saved your file for the first time.

Click on the select files.. button under the Upload Attachment grid.

| File Name      | O Updated On        | O Updated By    | •                     |
|----------------|---------------------|-----------------|-----------------------|
|                | No rec              | ords available. |                       |
| H 4 0 F H      | 15 v items per page |                 | No items to display 👌 |
|                |                     |                 |                       |
| oad Attachment |                     |                 |                       |
| ad Attachment  |                     |                 |                       |
| Select files   |                     |                 |                       |
|                |                     |                 |                       |
| Add            |                     |                 |                       |
|                |                     |                 |                       |

From the pop-up window, chose a file to be uploaded and click the upload button. The maximum file size is 20 MB.

| Recents     Series Stotat 1.22.56 PM     Sories Stotat 1.22.56 PM     Sories Stotat 1.22.56     Sories Stotat 1.22.56     Sories Stotat 1.22.56     Sories Stotat 1.22.56     Sories Stotat 1.22.56     Sories Stotat 1.22.56     Sories Stotat 1.22.56     Sories Stotat 1.22.56     Sories Stotat 1.22.56     Sories Stotat 1.22.56     Sories Stotat 1.22.56     Sories Stot |                                                                                                    |
|----------------------------------------------------------------------------------------------------|----------------------------------------------------------------------------------------------------|
| Tags PNG image - 50 KB Information                                                                                                    | αν - ανακτά δα κατά τη δα παι αξι ή δα και αξι ή δα τη δα<br>αξί τη ματιμή τη ματιμή τ |

As shown below, once the selected file is ready for upload it will appear green and ready 100%. Now click the 'Add' Button below the upload attachment grid.

| ile Name                    | Opdated On       | Updated By      | $\overline{\mathbf{r}}$ |
|-----------------------------|------------------|-----------------|-------------------------|
|                             | No reco          | ords available. |                         |
| I I5                        | ✓ items per page |                 | No items to display 🕐   |
|                             |                  |                 |                         |
| bad Attachment              |                  |                 |                         |
|                             |                  |                 |                         |
| Select files                | Done 📀           |                 |                         |
| Screen Shot 2022-01-07 at 1 | 1.22.5 100%      |                 |                         |
|                             |                  |                 |                         |

A file that is successfully uploaded will appear in the 'Attachment' grid as shown below. If you have multiple files to upload this step will need to be completed again until all the files have been uploaded successfully.

If you experience any issues uploading files, please review your file to ensure it is no more than 20 MB. Only one file can be uploaded at a time.

If you have any issues that cannot be resolved following the steps above contact ccbf@ubcm.ca

| File Name                                | $\odot$ | Updated On 🕤 | Updated By        | $\odot$ |     |
|------------------------------------------|---------|--------------|-------------------|---------|-----|
| Screen Shot 2022-01-07 at 1.22.56 PM.png |         | Mar 30, 2022 | Williams, Rebecca |         | 📥 🏛 |
| oad Attachment                           |         |              |                   |         |     |
|                                          |         |              |                   |         | _   |

#### SECTION 7 - SUBMITTING THE APPLICATION FORM

Once the application form is complete and all of the attachments have been added you can submit your form. Click 'Save' and then click 'Status Change'.

| Save | Status Change | Print | Cancel |
|------|---------------|-------|--------|
|      |               |       |        |

Below is the pop-up window that appears when submitting an application form. Update the 'Status Name' to 'Submitted'. Click the 'Update' button in the lower right of the window.

| brief pro                                                   | Status Update                            |                               | ×            |  |
|-------------------------------------------------------------|------------------------------------------|-------------------------------|--------------|--|
| scribe the                                                  | Status Name *                            | Status Date *<br>Mar 30, 2022 | Status Note  |  |
| l:<br>es include<br>iclusive of<br>wide sust<br>ications ai | Status History                           |                               | Update Close |  |
| 2:                                                          | a Long torm Infrastructure and Assot Man | acoment Plan-including        |              |  |
|                                                             |                                          |                               |              |  |
|                                                             |                                          |                               |              |  |

After the 'Update' button is clicked a green banner will appear that reads "The Form instance has been updated successfully".

| be the                                | Status Update                   |                               |                                                    | ×       |
|---------------------------------------|---------------------------------|-------------------------------|----------------------------------------------------|---------|
| clude                                 |                                 | odated successfully.          |                                                    |         |
| ve of<br>sust                         | Status                          |                               |                                                    |         |
| ons ai<br>eveloj                      | Submitted \$                    | Status Date *<br>Mar 30, 2022 | Status Note                                        |         |
| ture ii<br>replat<br>icture<br>eratic | Status History                  |                               |                                                    |         |
| nge fi                                | INFORMATION SECTION 2 PROJECT C | OSTS AND SOURCES OF FUNDIN    | Updat<br>NG SECTION 3 PROJECT OUTCOMES AND OUTPUTS | teClose |

All information will be available in PIMS for you to read. Editing functions are not available after the application form has been submitted.

Only submitted application forms and project records will be considered for funding. If you require assistance please contact <u>ccbf@ubcm.ca</u>

# SECTION 8 - PRINTING OR SAVING THE APPLICATION FORM AS A PDF

The form can now be printed or saved as a PDF. To do this, click print. A pop-up window will appear.

| File Name        Vpdated On     Updated By                              |                    |         |              |                    | achments Workflow                 |
|-------------------------------------------------------------------------|--------------------|---------|--------------|--------------------|-----------------------------------|
|                                                                         |                    |         |              |                    | tachment                          |
| Screen Shot 2022-01-07 at 1.22.56 PM.png Mar 30, 2022 Williams, Rebecca | (<br>•             | $\odot$ | Updated On   | $\odot$            | File Name                         |
|                                                                         | ebecca             |         | Mar 30, 2022 | 2.56 PM.png        | Screen Shot 2022-01-07 at 1.22.56 |
| H     1     H     15     items per page     1 - 1 of 1 items     C      | 1 - 1 of 1 items Ö |         |              | 5 ▼ items per page | H 4 1 F F 15                      |

To print on paper, click the print button in the lower right corner of the pop-up window.

| ٤                        |                                                                                                    |              |                           |             |  |
|--------------------------|----------------------------------------------------------------------------------------------------|--------------|---------------------------|-------------|--|
| <                        | 1011-01-01, 410, 60                                                                                                    | Printer:     | KONICA MINOLTA bizhub C2  |             |  |
| 202                      | 2 Strategic Priorities Fund Capacity Building<br>am Application Form                                                                                                    | Presets:     | Default Settings          | <b>2</b>    |  |
| Stre                     | am Application Form                                                                                                    | Copies:      | 1                         |             |  |
|                          | ECTION 1 PROJECT INFORMATION                                                                                                    | Pages:       |                           |             |  |
| 5                        | Project Tale "<br>R<br>Project Category "                                                                                                    |              | From: 1 to: 1             |             |  |
|                          | auf Maragement<br>Has bis project started? *                                                                                                    | Paper Size:  | 8 1/2x11 🗘 21             | 6 by 279 mm |  |
| 8                        | o<br>roject works, which would offerwise be eligible, become ineligible if the<br>roject works have stated prior to the date the project is included in a                                    | i apor oizoi |                           |             |  |
|                          | ubmitted SPV application. The project is deamed to have been started if a<br>mildr has been awarded or work has commenced.<br>Estimated Project Start Date * 6. Estimated Project Completion | Orientation: | <b>1 i i</b> Scale: 100   | )%          |  |
|                          | ter 30, 2022 Bette *<br>Mar 30, 2022                                                                                                    |              | Safari                    |             |  |
| 9                        | 00<br>rouce a brief project rationale outlining why the project is important to the<br>amountly.                                                                                             |              | Valut                     |             |  |
| :                        | Project Description/Rastract *<br>G                                                                                                    |              | Print backgrounds         |             |  |
| The course of the second | ankalawanakenbendramaawattirijamina kaja 174                                                                                                    |              | Print headers and footers |             |  |
|                          | < 1 of 6 > >>                                                                                                    |              |                           |             |  |
|                          |                                                                                                    |              |                           |             |  |
| ? PDF                    | Hide Details                                                                                                    |              | Ca                        | ancel Print |  |
|                          |                                                                                                    |              |                           |             |  |
| _                        |                                                                                                    | _            |                           |             |  |
|                          |                                                                                                    |              |                           |             |  |
|                          |                                                                                                    |              |                           |             |  |
|                          |                                                                                                    |              |                           |             |  |
|                          |                                                                                                    |              |                           |             |  |
|                          |                                                                                                    |              |                           |             |  |
|                          |                                                                                                    |              |                           |             |  |

To print to PDF click the drop down menu on the lower left of the window. Select 'Save to PDF".

|                | Vite Transmission                                                        | Printer: CKONICA MINOLTA bizhub C280(67:68:90)                                                    |
|----------------|--------------------------------------------------------------------------|---------------------------------------------------------------------------------------------------|
|                | 2022 Strategic Priorities Fund Capacity Build<br>Stream Application Form |                                                                                                   |
|                | INCIDENT PROJECT PROTENTION<br>                                          | Safari                                                                                            |
| ?              | PDF V Hide Details                                                       | Cancel                                                                                            |
|                | Open in Preview                                                          |                                                                                                   |
|                | Save as PDF                                                              |                                                                                                   |
|                | Save as PostScript                                                       |                                                                                                   |
| eligi<br>has l | Cave to iCloud Drive                                                     | roject works have started prior to the date the project is included in a submitted SPF a mmenced. |
|                |                                                                          | 5. Estimated Project Completion Date *                                                            |
|                | Edit Menu                                                                | Mar 30, 2022                                                                                      |
|                |                                                                          |                                                                                                   |

Rename the file, select 'Where' to save the file and click the save button.

| S222 Strategic Priorities Fund Capar   Stream Application Form     Stream Application Form     Stream Application Form <t< th=""><th>C280(67:68:90) 🗘</th></t<>                                                                                                    | C280(67:68:90) 🗘 |
|----------------------------------------------------------------------------------------------------|------------------|
| I. Puper Tite* I. Puper Tite* I. Puper Chappy* Automassion I. Puper Chappy* Automassion I. Puper Chappy* North Automassion I. Puper Chappy* North Automassion I. Puper Chappy* North Automassion I. Puper Chappy* North Automassion Subject: Subject: Keywords: Scale: Keywords: North Automassion Security Options North Chappy* North Automassion Index States Automassion Automassion Scale: Market States North Automassion Security Options Automassion Automassion Automassion Cancel Save                                                                                                    | ٥                |
| Image: State State                   |                  |
| Constraints which which w      |                  |
| sprojet who have a starting drow to have a day to projet it with a day of the projet of the day day of the projet of the day day of the projet of the day day of the projet of the day day of the projet of the day day of the projet of the day day of the projet of the day day of the projet of the day day of the projet of the day day of the projet of the day of the day of the | 216 by 279 mm    |
| A Semiat Project Relation Project Relation Project Relation Project Relation Project Relation Project Relations Project Relations Pro      | 100%             |
| E Projet Result *<br>000<br>Proves 3 of projet defores outling up to projet it is<br>1. Projet Description/Methods<br>70<br>To ancel Save and foo                                                                                                    |                  |
| Cancel Save and foo                                                                                                    | \$               |
| Cancel Save and foo                                                                                                    |                  |
| < 1 of 6</td <td>ers</td>                                                                                                    | ers              |
| PDF V Hide Details                                                                                                    | Cancel Print     |
|                                                                                                    |                  |

# SECTION 9 - SUBMITTING THE PROJECT RECORD (YOUR STRATEGIC PRIORITIES FUND SUBMISSION)

To successfully submit your submission to the Strategic Priorities Fund you will need to submit your project record.

Ensure the application form is in the 'Submitted to UBCM' gird.

Click the 'Submit' button at the bottom of the project record.

|                                                   | 0    | Req?           |               | Initiated On |           | Initiate | a by                | •       |
|---------------------------------------------------|------|----------------|---------------|--------------|-----------|----------|---------------------|---------|
|                                                   |      |                | No records    | available.   |           |          |                     |         |
| H 4 0 F H                                         | 15 🔻 | items per page |               |              |           |          | No items to display | Ó       |
|                                                   |      |                |               |              |           |          |                     |         |
|                                                   |      |                |               |              |           |          |                     |         |
| omitted to UBCM                                   |      |                |               |              |           |          |                     |         |
| Form Name                                         | Req? | $\odot$        | Submission Da | te 🐨         | Status    | •        | Status Date         | $\odot$ |
| 2022 Strategic Priorities                         |      |                |               |              |           |          |                     |         |
| Fund Capacity Building<br>Stream Application Form | Yes  |                | Mar 30, 2022  |              | Submitted |          | Mar 30, 2022        |         |
| н н 1 н н                                         | 15 🔻 | items per page |               |              |           |          | 1 - 1 of 1 items    | 0       |
|                                                   |      |                |               |              |           |          |                     |         |
|                                                   |      |                |               |              |           |          |                     |         |

A successfully submitted project record will show the message 'The Project has been submitted successfully'. If you need to navigate back to the project record, please see section 5 of this document.

|                            |                                                                                | A state                  |                       |           | 🚓 Victoria 👻 🛔 | Rebecca William |
|----------------------------|--------------------------------------------------------------------------------|--------------------------|-----------------------|-----------|----------------|-----------------|
| n Home                     | Application Form                                                               |                          |                       |           |                |                 |
| Organizations              | H H I F H                                                                      | 15 v Items per pag       |                       |           |                | ns O            |
| 🖶 Contacts                 |                                                                                |                          |                       |           |                |                 |
| 4 Agreements               | Draft in Progress                                                              |                          |                       |           |                |                 |
| Projects                   | Form Name                                                                      | Req?                     | Initiated C           | 'n        | Initiated By   | •               |
|                            |                                                                                |                          | No records available. |           |                |                 |
| Payment Processing         | H 4 0 P H                                                                      |                          |                       | -         |                | ~ ^             |
| Annual Expenditure Reports |                                                                                | The Project has been sub | mitted successfully.  |           |                |                 |
|                            |                                                                                |                          | Close                 |           |                |                 |
| User Guides                | Submitted to UBCM                                                              |                          |                       |           |                |                 |
|                            | Form Name                                                                      | • Req?                   | Submission Date       | Status    | Status Date    | T               |
|                            | 2022 Strategic Priorities<br>Fund Capacity Building<br>Stream Application Form | Yes                      | Mar 30, 2022          | Submitted | Mar 30, 2022   |                 |
|                            | H 4 1 F H                                                                      | 15 + items per pag       |                       |           |                | ns o            |
|                            |                                                                                |                          |                       |           |                |                 |
|                            |                                                                                |                          |                       |           |                |                 |
|                            | Save Submit Car                                                                | ncel                     |                       |           |                |                 |
|                            |                                                                                |                          |                       |           |                |                 |

Section 8 describes how to print or print to PDF the Project Record. All information will be available in PIMS for you to read. Editing functions are not available after the documents have been submitted. Only submitted application forms and project records will be considered for funding.

#### UNION OF BRITISH COLUMBIA MUNICIPALITIES

Victoria Office ccbf@ubcm.ca

 $\mathbf{x}$ 

**Richmond Office** 525 Government Street Victoria, BC V8V 0A8 250-356-5134 Suite 60 -10551 Shellbridge Way Richmond, BC V6X 2W9 604-270-8226 ubcm@ubcm.ca

Follow us @CCBFinBC